Telephone: 01480 395256 <u>www.i4automation.co.uk</u> sales@i4automation.co.uk

## Application Note -

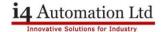

## Serial comms to Invertek E2 drive

**See also:** Drive user manual

Modbus register map application note.

**Program:** Visilogics Invertek Modbus program.vlp

**Drive type:** Invertek Optidrive E2 – ODE 2-22110 1KB42 01

Comms: Modbus, 19200, 8N1 (V570 Comms Init function – Optidrive P36)

Drive must be set to slave address 3, P36

Wiring: To RJ45 on front of drive, 2 wire, pins 7 & 8 on drive to pins 2 &1 on V570

Use Ver 1.02 wiring diagram from application note. Note V570 port dipswitches must be set for RS485

\$1 On \$2 On \$3 Off \$4 On \$5 Off \$6 On

These settings allow RS485 AND RS232.

Modbus: Supports Modbus commands 03 & 06 only (Read holding registers & preset holding register)

Set parameters shown in Modbus apps note.

Note terminals 1 & 2 on drive control block must be shorted to allow run/stop command register to accept run command, if not shorted then you get a timeout error NOT a write error.

Registers are offset by one so command register (1) at the drive side is read into Modbus 0 at the V570 end, this is normal as Modbus has two version, one starts at zero, one starts at one.

Tony Spearing Technical Manager I4 Automation Ltd July 2014